# **Törlő lekérdezés**

A törlő **lekérdezés** a megadott kritériumnak megfelelő **rekordokat** törli a rekordforrásból. A törlő lekérdezés a **mezők** egyenkénti törlésére nem alkalmas.

A törlő lekérdezés rekordforrása másik lekérdezés is lehet, azonban tartsuk szem előtt, hogy egy lekérdezés eredményhalmazaként kapott rekordok törlése nem minden esetben megengedett. A rekordok módosítására vonatkozó legfontosabb megkötéseket az 2. oldalon foglaltuk össze.

Törlő lekérdezés készítéséhez hozzunk létre egy új lekérdezést a korábban ismertetett módon, és adjuk hozzá azt a táblát, amelyből törölni szeretnénk. Kattintsunk a Lekérdezés menü Törlő lekérdezés parancsára vagy válasszuk a Lekérdezés tervezés eszköztár Lekérdezés típusa legördülő listájában a Törlő  $D + D + \frac{1}{2}$ 

lekérdezés típust.

# **Törlő lekérdezés**

A törlés feltételeit a megszokott módon adhatjuk meg.

### **Törlő lekérdezés feltételei**

Kész lekérdezésünket a Lekérdezés tervezés eszköztár Futtatás gombjával vagy a Lekérdezés menü Futtatás parancsával hajthatjuk végre. Ekkor a program törli a táblából a feltételnek megfelelő rekordokat.

A lekérdezés bezárása után, minden megnyitáskor a lekérdezés újból végrehajtásra kerül.

A törlő lekérdezés lefuttatása után a törölt

rekordok a Visszavonás parancs segítségével már nem állíthatók vissza. Erre az Access az alábbi párbeszéd panellel figyelmeztet.

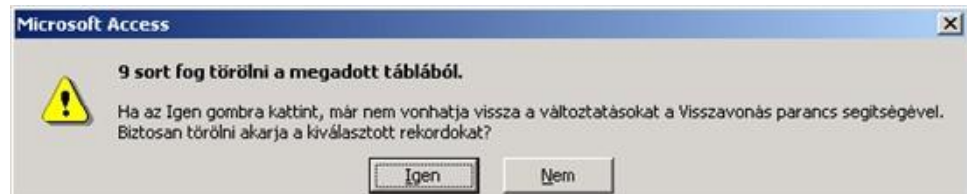

# **Törlő lekérdezés törlési kérdés**

A törlő lekérdezés a megadott kritériumnak megfelelő rekordokat törli a rekordforrásból. A törlő lekérdezés a mezők egyenkénti törlésére nem alkalmas.

# **Törlő lekérdezés**

A törlő lekérdezés rekordforrása másik lekérdezés is lehet, azonban tartsuk szem előtt, hogy egy lekérdezés eredményhalmazaként kapott rekordok törlése nem minden esetben megengedett

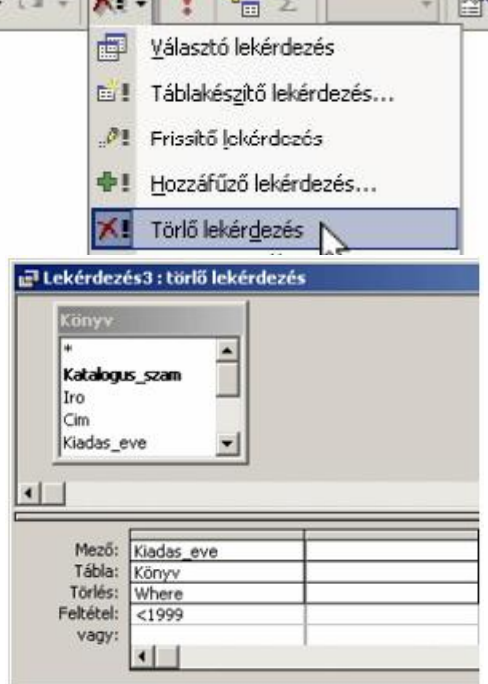